# *Kommunikation neu erleben*

### Bedienungsanleitung - KT10 -

∽

 $\triangleright$ 

 $\blacktriangledown$ 

**HID** 

EX

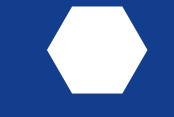

www.hidrex-reha.de

### **Tastatur KT 10 Ausführungen**

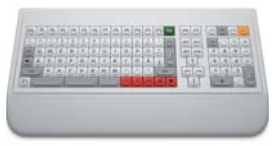

KT 10 rechts

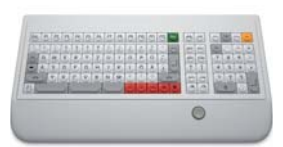

#### KT 10 rechts mit Hulapoint

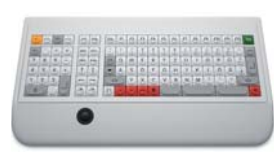

#### KT 10 links mit Trackball

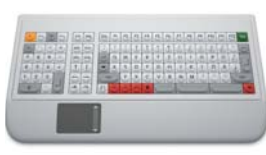

#### KT 10 links mit Touchpad

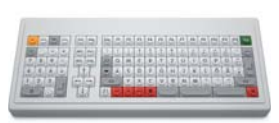

#### KT 10 links ohne Handballenauflage

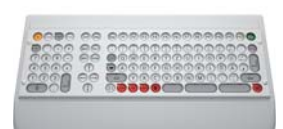

KT 10 links mit Fingerführung

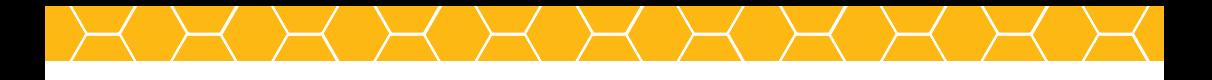

# **Inhaltsverzeichnis:**

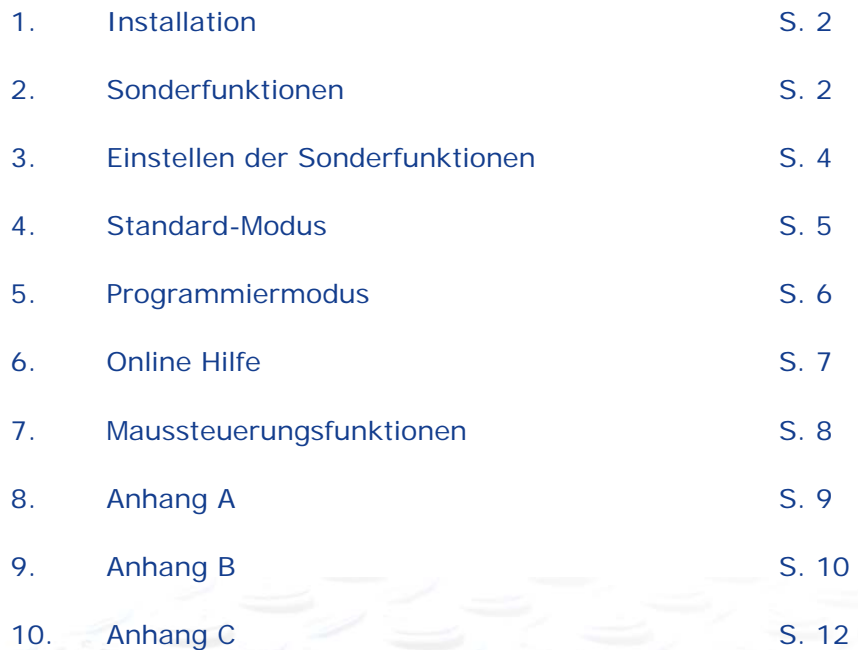

 $\overline{\mathcal{P}}$ 

7

Bedienungsanleitung KT10  $\left\langle \right\rangle$  1

277

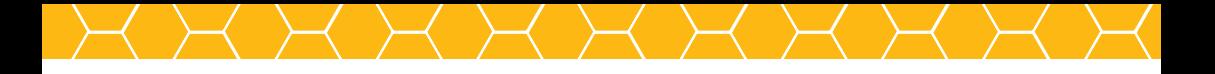

# **Sehr geehrter Kunde,**

die Sondertastatur funktioniert weitgehend wie eine Standardtastatur für Ihr Computersystem.

Ihre Tastatur ist für den Betrieb in Verbindung mit einem PC-System nach Industriestandard vorgesehen.

# **1. Installation**

- Schalten Sie Ihren Computer vor der Installation aus.
- Verbinden Sie die Tastatur mit einer USB 2.0 oder einer PS 2 - Schnittstelle Ihres Rechners (Modelabhängig).
- Schalten Sie den Computer an.

Nach Booten des Rechners ist die Tastatur direkt nutzbar.

# **2. Sonderfunktionen**

Um Menschen mit unterschiedlichsten Behinderungen ein problemloses Arbeiten zu ermöglichen, verfügt die Tastatur über eine Reihe von einstellbaren Sonderfunktionen.

Diese werden wie folgt bezeichnet:

 *Anschlagverzögerung Doppelanschlagverzögerung Verzögerungszeit Wiederholrate Einrastfunktion Tonausgabe*

#### **Die Anschlagverzögerung**

Die Anschlagverzögerung bestimmt, wie lange eine Taste gedrückt werden muss, bis die Ausgabe erfolgt. Versehentliche Tastenanschläge bleiben bei aktivierter Anschlagverzögerung ohne Folge.

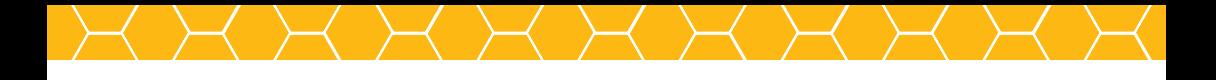

#### **Die Doppelanschlagverzögerung**

Verweilt der Finger auf einer gedrückten Taste, gibt die Tastatur das Zeichen / die Funktion wiederholt aus. Die **Doppelanschlagverzögerung** ermöglicht, die Zeit zwischen erster Erkennung eines Tastendrucks und erneuter Erkennung einzustellen. Ungewollte Ausgabewiederholung derselben Taste werden ignoriert.

### **Die Verzögerungszeit**

Wird eine Taste über die erste Erkennung weiterhin gedrückt gehalten, setzt im nicht verzögerten Zustand nach 0,25s eine automatische Wiederholung der Zeichenausgabe ein. Die **Verzögerungszeit** ermöglicht, den Einsatzzeitpunkt der Wiederholung zu verschieben.

### **Die Wiederholrate**

Eine Standardtastatur gibt während der automatischen Wiederholung ca. 10 Zeichen pro Sekunde aus. Die **Wiederholrate** erlaubt es, die Zahl der ausgegebenen Zeichen während der automatischen Wiederholung zu verringern. Erwünschte Mehrfachausgaben können hierdurch auch von Personen mit verlangsamten Bewegungsabläufen ausgeführt werden.

### **Die Einrastfunktion**

Wird die Tastatur mit einer Hand oder einem Finger bedient, ermöglicht die **Einrastfunktion** eine einfache Betätigung von Tastenkombinationen. Bei aktivierter Einrastfunktion werden die Funktionen der Tasten Alt, AltGr, Shift, Strg und Win nach einfacher Betätigung gesetzt und bis zum nächsten Tastendruck automatisch gehalten. Haben Sie eine der oben beschriebenen Umschaltfunktionen ungewollt gesetzt, kann durch erneutes Betätigen der entsprechenden Taste die Funktion zurückgesetzt werden.

### **Die Tonausgabe**

Die **Tonausgabe** ermöglicht eine zusätzliche, akustische Rückmeldung nach Erkennung eines Tastendruckes.

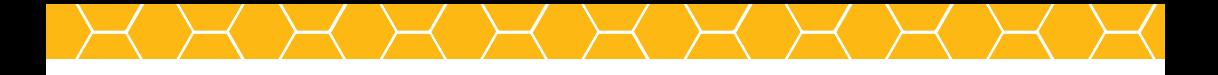

### **3. Einstellen der Sonderfunktionen**

Die Steuerelektronik der Sondertastatur erlaubt eine dialoggesteuerte Veränderung der Betriebsparameter der Tastatur. Die Veränderung der Betriebsparameter können nur im aktiven Zustand der Tastatur im Einstell-Modus vorgenommen werden. Für die dialoggesteuerte Eingabe muss ein Editorprogramm aktiviert werden. Nähere Hinweise zum Start eines Editors unter den verschiedensten PC-Betriebssystemen finden Sie im Anhang A.

Den Einstell-Modus aktivieren Sie über den "Set"- Taster (roter Taster) an der **Rückfront** der Tastatur (Abb. 3.1).

Bei aktiviertem Editor erscheint folgender Dialog.

Sie können die Betriebsparameter der Tastatur in diesem Modus verändern.

**Anschlagverzögerung: Alter Wert 0 Anschlagverzögerung: (0 - 99 + Enter)**

**Doppelanschlagverzögerung: Alter Wert 0 Doppelanschlagverzögerung: (0 - 99 + Enter)**

**Verzögerungszeit: Alter Wert 10 Verzögerungszeit: (0 - 99 + Enter)**

**Wiederholrate: Alter Wert 15 Wiederholrate: (0 - 99 + Enter)** 

**Einrastfunktion: Ein Einrastfunktion: (0 = Aus / 1 = Ein)** 

**Tonausgabe: Ein Tonausgabe: (0 = Aus / 1 = Ein)** 

Geben Sie hier über den Nummernblock einen Wert ein. Bestätigen Sie die Eingabe mit der "Enter"-Taste des numerischen **Blocks** 

Ende des Einstell-Modus! Bitte verlassen Sie den Editor ohne zu speichern!

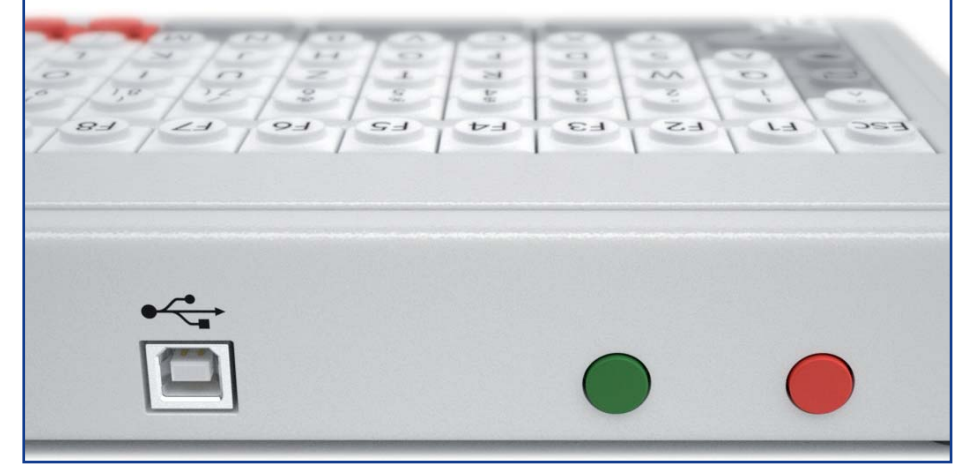

Abb. 3.1

### **4. Standard-Modus**

Sind Sonderfunktionen aktiviert, wird die Tastatur in der Regel mit diesen Einstellungen betrieben. Die Sondertastatur bietet zusätzlich die Möglichkeit, die Tastatur mit Standardparametern zu betreiben, ohne den Einstell-Modus aufzurufen und jede Sonderfunktion auf Null zu setzen. Um die Tastatur ohne eine Sonderfunktion zu betreiben, ist die Tastatur in den Standard-Modus umzuschalten.

Den Standard-Modus aktivieren Sie über den "Standard"-Taster (grüner Taster) an der **Rückfront** der Tastatur (Abb. 3.1). Ein erneutes Betätigen des Schalters deaktiviert den Standard-Modus. Die Tastatur verhält sich wieder entsprechend der eingestellten Sonderfunktionen.

Ist während der Aktivierung / Deaktivierung des Standard-Modus ein Editor oder die Kommandozeile Ihres Betriebssystems aktiv, erhalten Sie auf dem Bildschirm die Meldungen:

"Standardwerte Ein" bzw. "Standardwerte Aus".

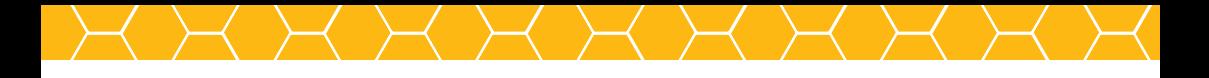

## **5. Programmiermodus**

Neben den Funktionen einer Standard-PC-Tastatur kann die Sondertastatur zusätzlich frei programmiert werden. Programmierbar sind alle in Abbildung 5.1 gerahmten Tasten.

#### **Hinweis:**

*Für eine dialoggesteuerte Programmierung muss ein Editorprogramm aktiviert werden. Nähere Hinweise zum Start eines Editors unter den verschiedensten PC-Betriebssystemen finden Sie im Anhang A.*

Zur Aktivierung des Programmiermodus und anschließender Programmierung einer Taste gehen Sie bitte wie folgt vor:

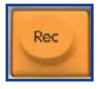

 Drücken Sie die gelbe Programmiertaste. (Beschriftung: REC)

Bei aktiviertem Editor erscheint der Dialogtext "Welcher Speicher?". Wählen Sie eine programmierbare Taste, indem Sie eine Taste innerhalb des rot umrandeten Bereichs aus Abbildung 5.1 drücken.

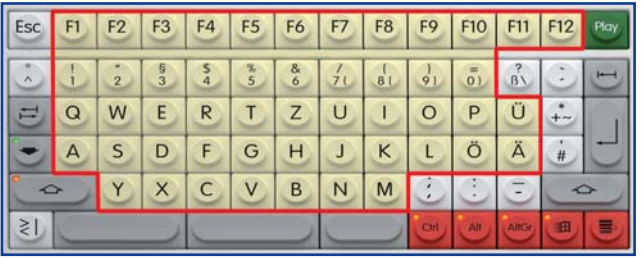

Abb. 5.1

Bei aktiviertem Editor erscheint der Dialog "Eingabe!". Schreiben Sie Ihren individuellen Text in den Speicher. Durch erneutes Drücken der Programmiertaste wird die Eingabe abgeschlossen.

### **Zum Abruf eines Speichers gehen Sie bitte wie folgt vor:**

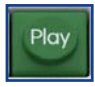

 Drücken Sie die grüne Abruftaste (Beschriftung: Play), Play bis alle Leuchtdioden der Tastatur aufleuchten. Drücken Sie die Taste mit dem gewünschten Makro.

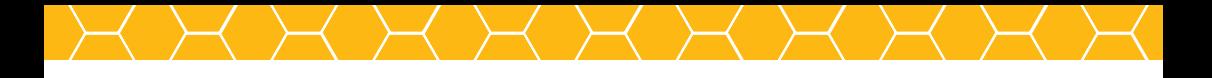

# **6. Online Hilfe**

Die Sondertastatur bietet Ihnen die Möglichkeit, eine kurze Beschreibung der Sonderfunktionen während des Betriebs abzurufen.

#### **Hinweis:**

 *Voraussetzung ist ein aktiviertes Editor- oder Textverarbeitungsprogramm.*

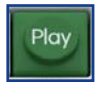

Play Zum Abruf der Online-Hilfe drücken Sie die grüne Abruftaste (Play)

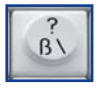

 $\overline{\mathbf{B}}$  und anschließend die Taste B/?.

Den Inhalt der Online Hilfe finden Sie auch im Anhang B.

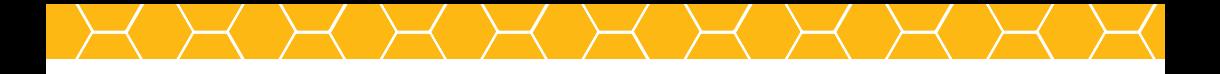

### **7. Maussteuerungsfunktionen**

Abhängig von der von Ihnen gewählten Tastatur ist die Steuerung der Maus Ihres Computers.

Folgende Möglichkeiten stehen hierbei zur Auswahl.

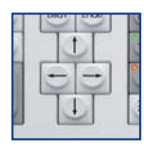

Steuerung mit den Pfeiltasten

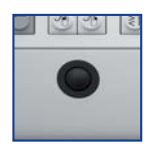

Steuerung mit einem Trackball

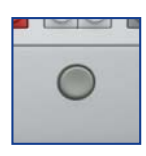

Steuerung mit einem Hulapoint

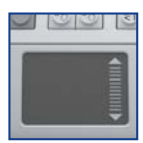

Steuerung mit einem Touchpad

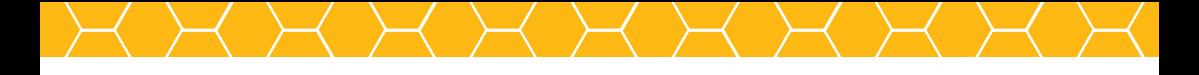

# **Anhang A**

### **Aktivierung eines Editors**

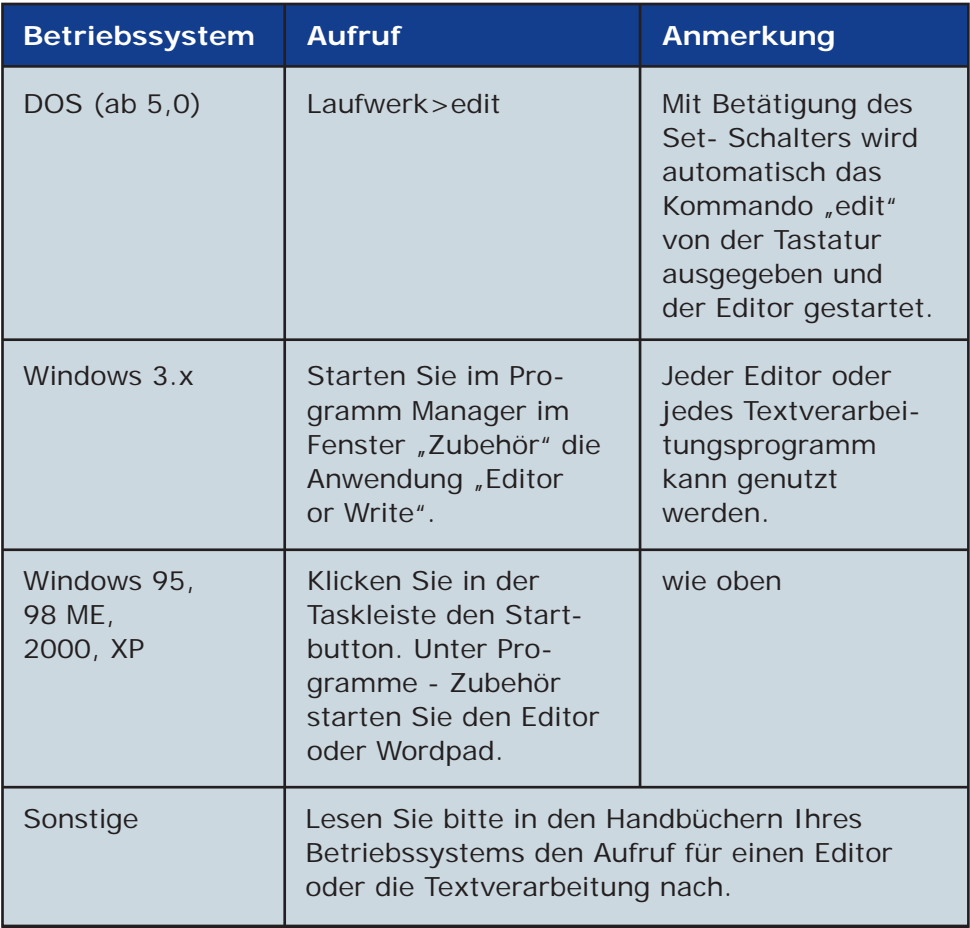

9

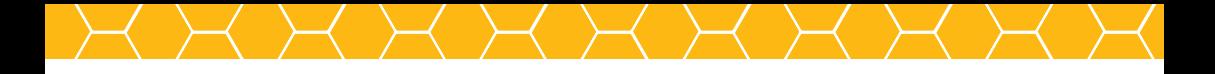

## **Anhang B**

**Onlinehilfe** *(gemeint ist die Nutzung der Hilfefunktion während der Verwendung)*

#### **Anschlagverzögerung:**

Die Anschlagverzögerung ist die Zeit, die vergeht, bis die gedrückte Taste ausgegeben wird. Der Standardwert der Anschlagverzögerung beträgt 0 Sekunden. Die Einstellung ist bis ca. 5 Sekunden möglich und unterteilt sich in 99 Schritte.

### **Doppelanschlagverzögerung:**

Die Doppelanschlagverzögerung ist die Zeit, die vergeht, bis die zuletzt gedrückte Taste erneut erkannt wird. Der Standardwert der Doppelanschlagverzögerung beträgt 0 Sekunden. Die Einstellung ist bis ca. 5 Sekunden möglich und unterteilt sich in 99 Schritte.

#### **Verzögerungszeit:**

Die Verzögerungszeit ist die Zeit, die vergeht, bis die automatische Wiederholung der Taste einsetzt. Der Standardwert der Verzögerungszeit beträgt 0,25 Sekunden. Die Einstellung ist bis ca. 5 Sekunden möglich und unterteilt sich in 99 Schritte.

#### **Wiederholrate:**

Die Wiederholrate gibt die Anzahl der Zeichen pro Sekunde während der automatischen Wiederholung an. Der Standardwert der Wiederholrate beträgt 16 Zeichen pro Sekunde. Die Einstellung ist bis ca. 1 Zeichen pro Sekunde möglich und unterteilt sich in 99 Schritte.

### **Einrastfunktion:**

Die Einrastfunktion löst eine Selbsthaltung der folgenden Tasten aus:

### **Shift / Ctrl / Alt / AltGr / Windowstaste**

Die Standardeinstellung dieser Funktion ist  $0 = R_{\mu}$ Aus". Eine Eingabe größer 0 schaltet die Funktion auf "Ein".

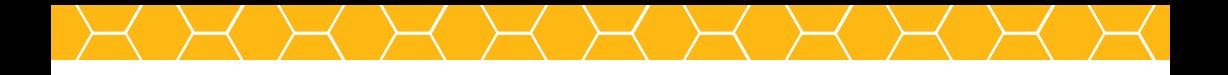

#### **Tonausgabe:**

Die Tonausgabe gibt den Tastendruck akustisch aus.

Die Standardeinstellung dieser Funktion ist  $0 = R$ Aus". Eine Eingabe größer 0 schaltet die Funktion auf "Ein".

Bitte verlassen Sie den Editor ohne zu speichern!

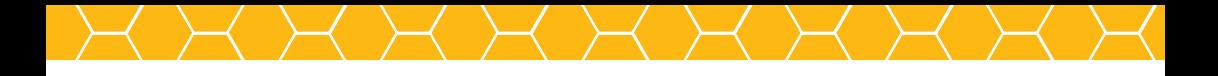

## **Anhang C**

Die Windows-Tasten besitzen nur eine Funktion in Verbindung mit dem genutzten Microsoft Betriebssystem.

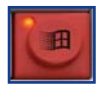

öffnet das Startmenü

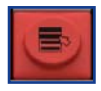

zeigt das Kontextmenü für ein ausgewähltes Objekt

### **Kombinationen:**

- + E startet den Programmexplorer
- + F startet das suchen nach Dateien
- + M minimiert das Programmfenster
- + R zeigt die Dialogbox "Ausführen "an
- + F1 startet die Hilfefunktionen in Windows
- + Pause startet die Systemeigenschaften

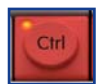

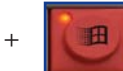

+ F startet den Computer-Dialog

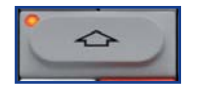

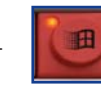

+ M macht die Minimierung des Programmfensters rückgängig

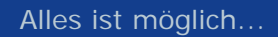

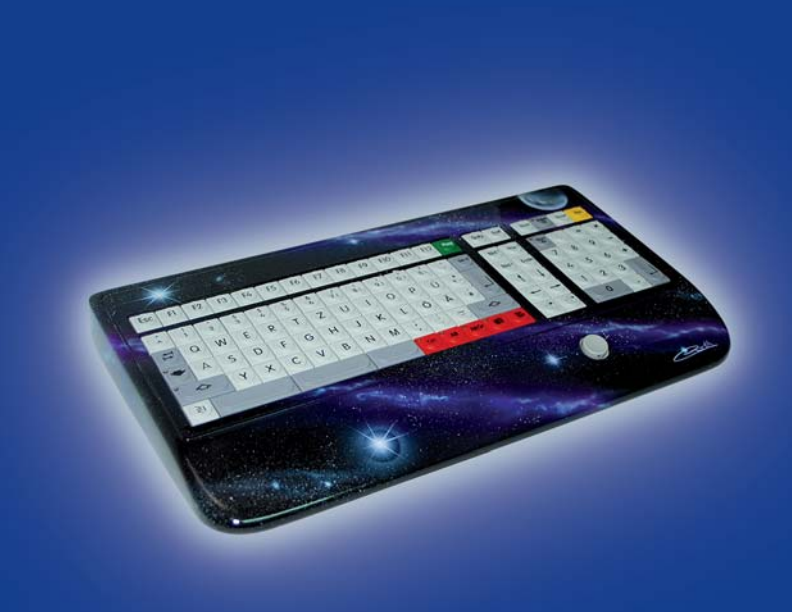

... sprechen Sie mit uns über Ihre individuellen Gestaltungswünsche

Stand 02 / 2009 Änderungen vorbehalten

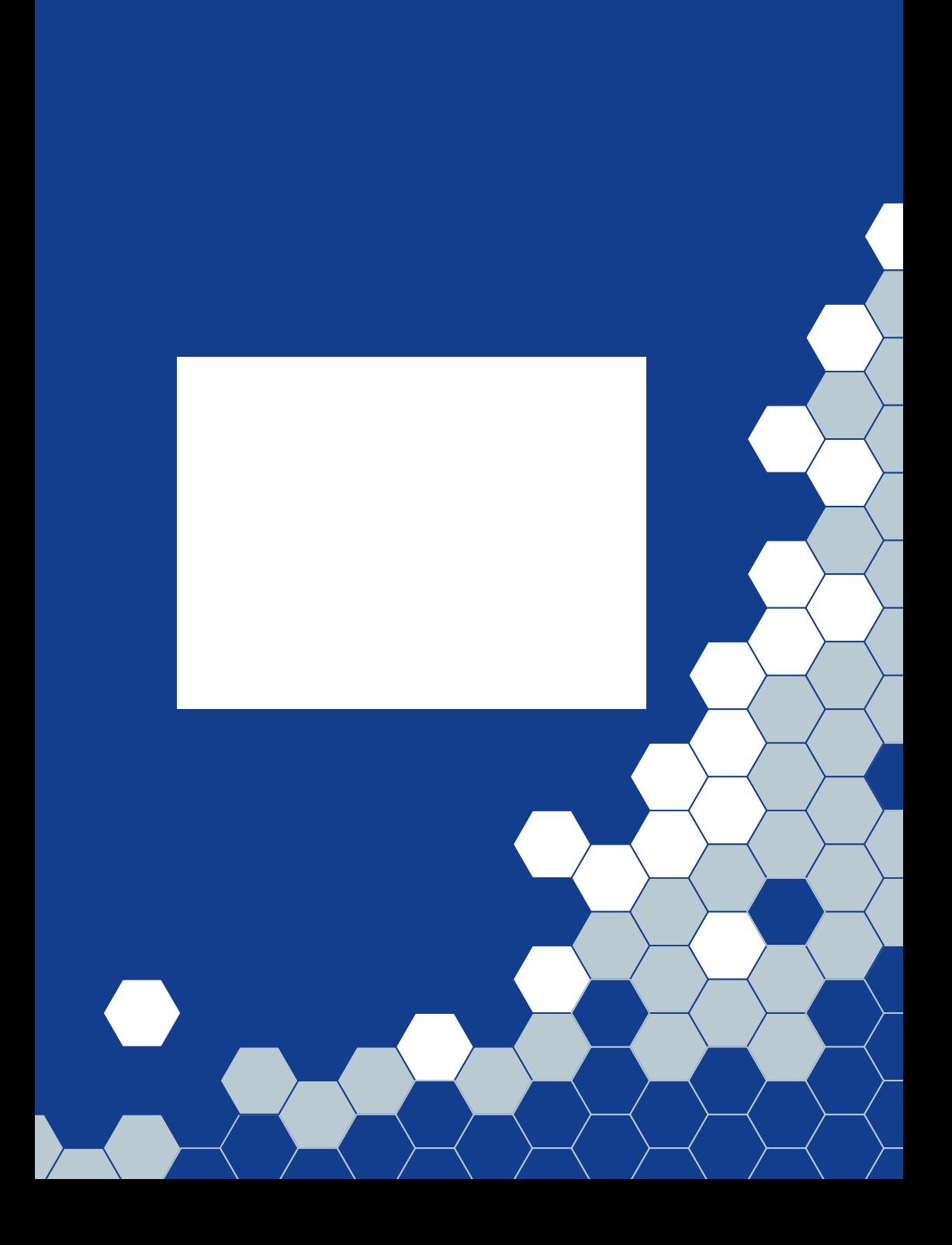